## **V. 3.0.2.43**

## **ABRegister voor melkrunderen**

Voorafgaandelijke configuraties

➢ Ga in het lint naar 'Bestanden' en daarna naar 'Diersoorten landbouw – pathologieën'.

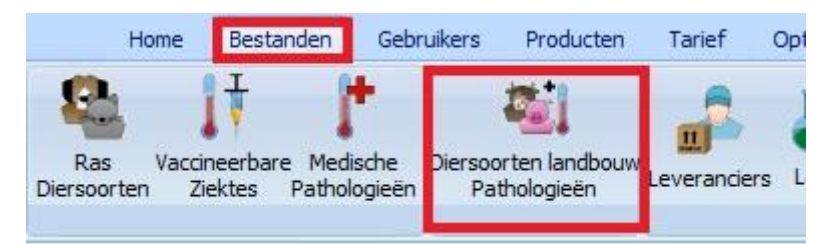

In de bovenste helft van de tabel zoekt men de verscheidene soorten melkvee. Indien deze nog niet bestaan, of niet genoeg gespecifieerd zijn, moet u deze eerst aanmaken.

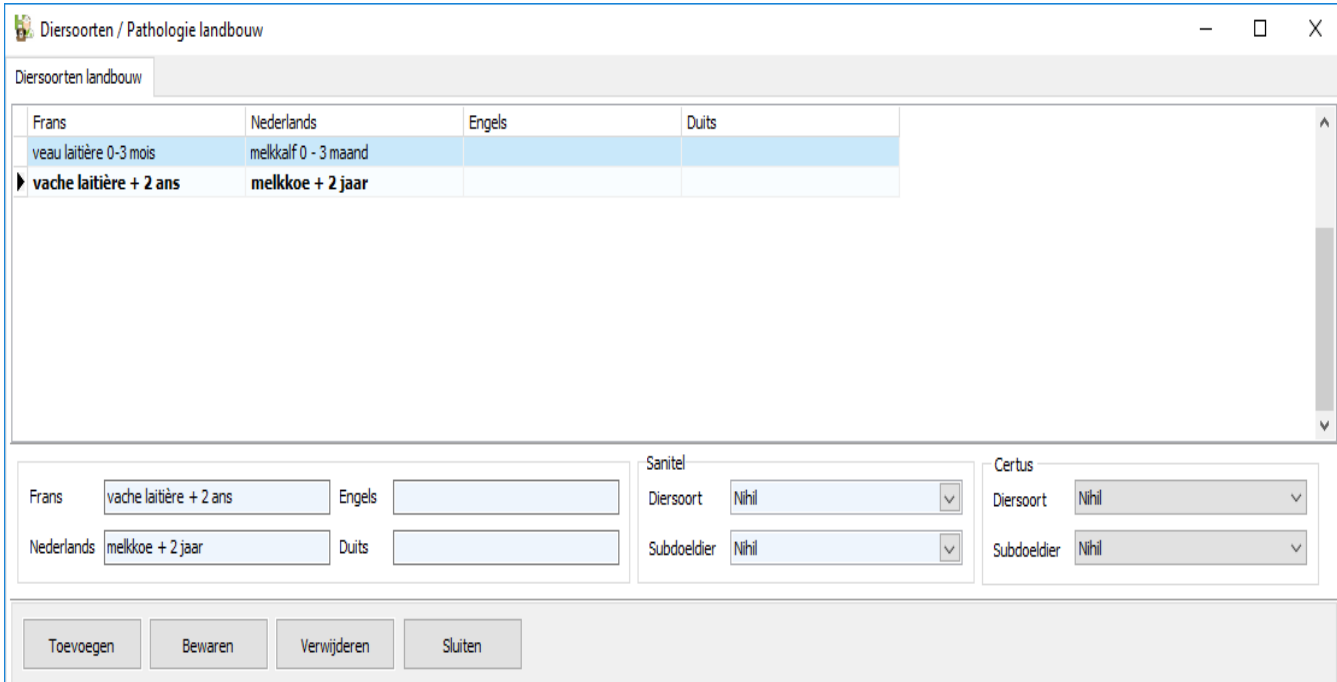

Breng uw melkveesoorten in overeenstemming met de soorten die ABRegister onderscheidt.

Selecteer daarvoor bovenaan 'Melkvee' en onderaan in het dropdown kiest u de categorie waarmee uw diersoort overeenstemt.

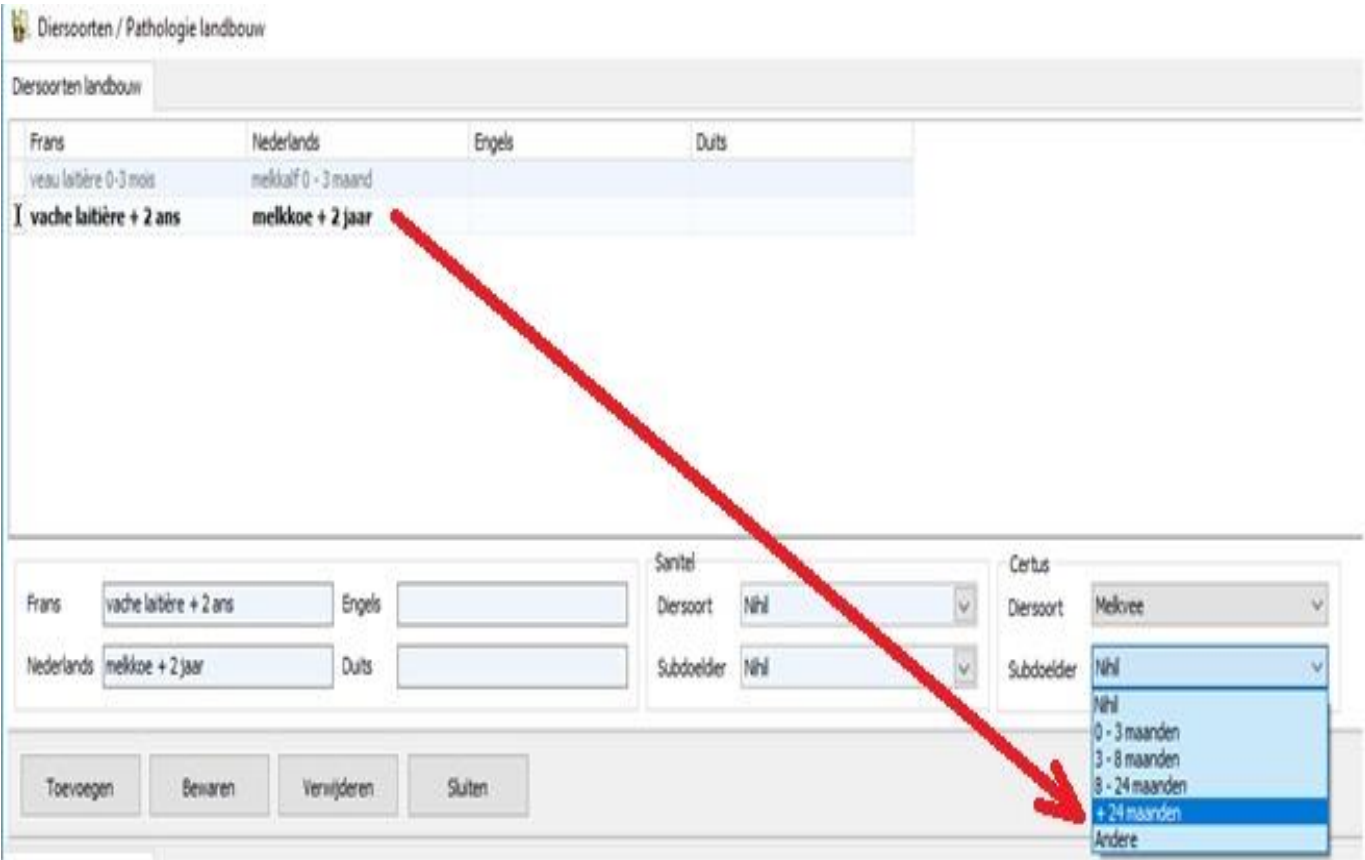

Na het leggen van de correspondenties klikt u op 'Bewaren'.

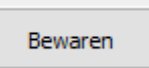

In de onderste helft van de tabel worden de door ABRegister erkende pathologieën automatisch ingevuld.

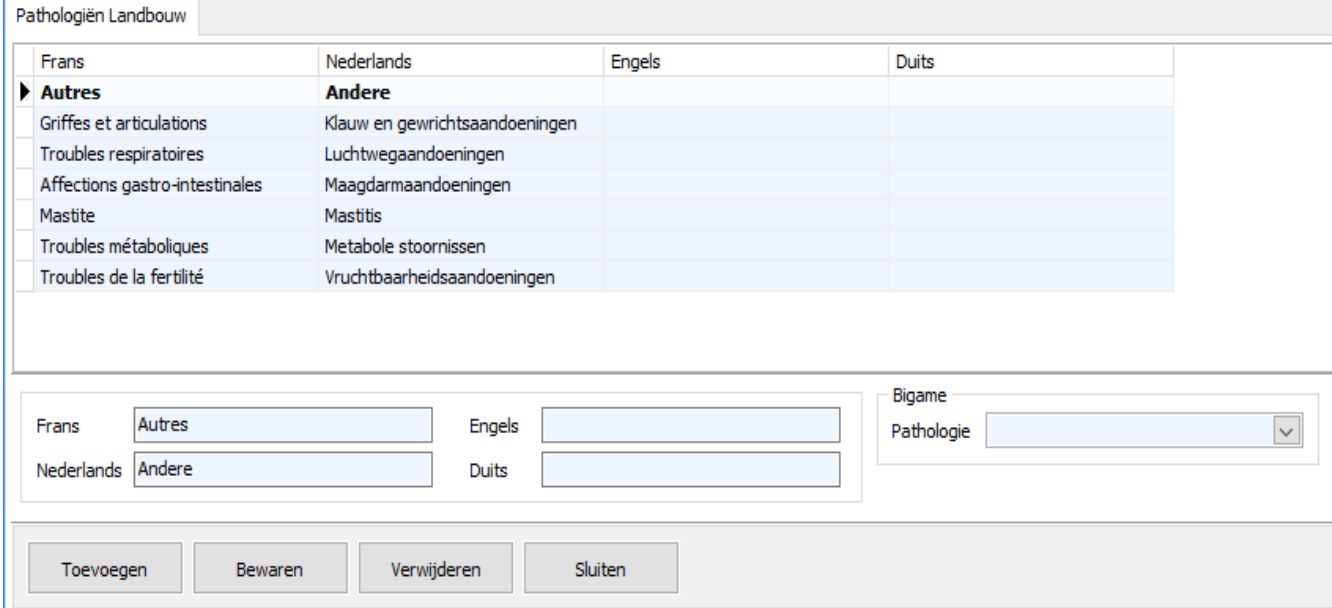

➢ In de cliëntfiche op het tabblad 'TVD'. Controleer of het inrichtingsnummer en het beslagnummer op de correcte manier zijn aangemaakt. Selecteer de lijn met het correcte beslagnummer en vink voor die lijn 'Beheer Certus' aan. Bij de identificatie worden de melkveesoorten van het ABRegister ingevuld.

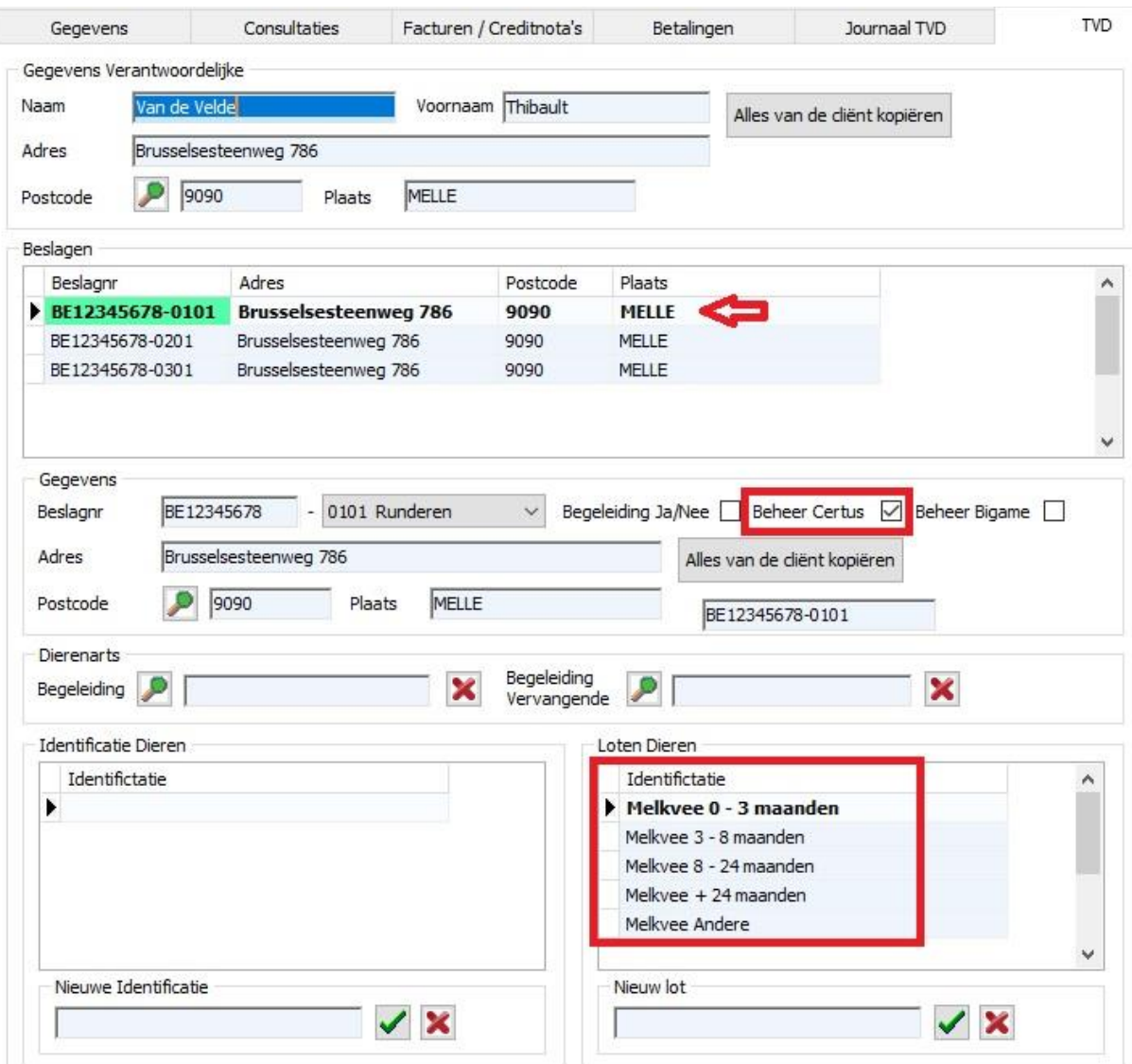

➢ In de productenlijst moeten alle antibiotica lid zijn van de familie 'antibiotica'.

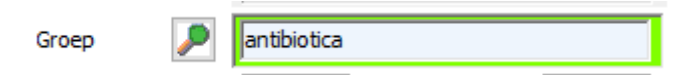

In de productenlijst selecteert u nu één voor één de antibiotica en voorziet het antibioticum van een cti-code via de knop 'Koppeling Sanitel'.

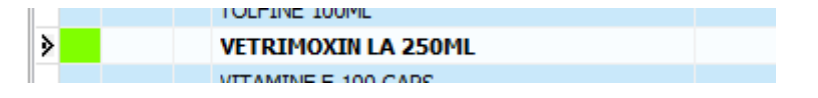

Bij het openen van de lijst zal Cinnaber de best mogelijke overeenkomst voorstellen, maar mogelijkerwijs zal u de keuze moeten verfijnen.

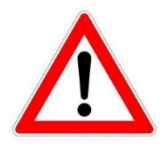

Bij het doorgeven naar ABRegister wordt niet de hoeveelheid doorgegeven in verpakkingen, maar wel de hoeveelheid in gram, milliliter, tabletten, tubes ( droogzetters ) en presentatie ( combinatie van vast/vloeistof ). Dit houdt in dat u voor antibiotica voor melkvee ook een **conversiefactor** zal moeten ingeven ! Deze conversiefactor is een factor waar Cinnaber rekening mee zal houden voor het berekenen van de juiste hoeveelheid in functie van de deler.

Hoe berekent u de conversie factor ?

Principieel stelt u zich de volgende vraag : "Welke hoeveelheid moet ik verkopen om een milliliter ( gram, tablet, tube ) van het antibioticum te verkopen ?". De uitkomst op die vraag is uw conversiefactor. Vul deze conversiefactor in, samen met de eenheid waarin de hoeveelheid wordt doorgegeven.

Nemen we als voorbeeld een antibioticum in een flesje van 250 ml.

De deler bedraagt 1. Om 1 ml van het product te verkopen dient u dus 1/250ste van het flesje te verkopen. Uw conversie factor bedraagt hier dus 1/250 of 0.004.

Nemen we hetzelfde antibioticum, maar ditmaal met een deler van 250. Om 1 ml van het product te verkopen moet u 1 gedeelde hoeveelheid verkopen. Uw conversiefactor bedraagt hier dus 1.

In ons voorbeeld gaan we uit van een deler van 1 ( en dus een conversiefactor van 0.004 ).

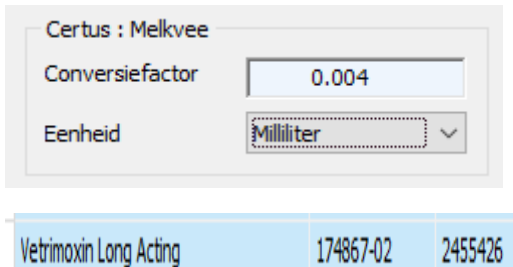

BE-V174867 250 ml 1 Millilter

➢ We gaan – indien nodig – de juiste wachttijd gaan aanmaken voor een soort melkvee voor dat product.

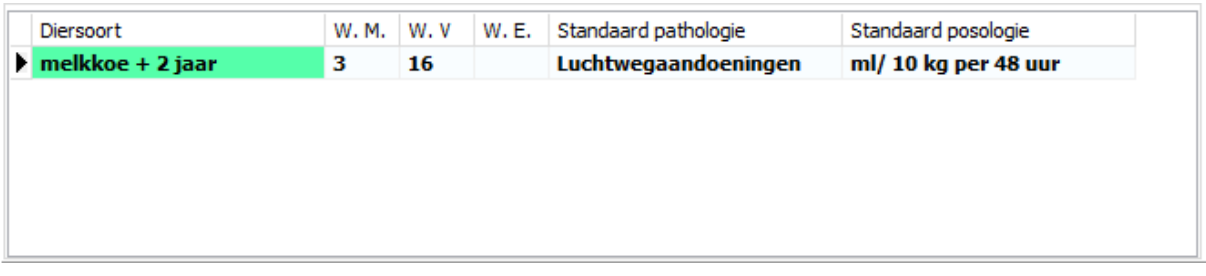

➢ Ga naar het tabblad 'TVD' en klik op de knop 'Certus'. Klik onderaan op de knop 'Configureren' en duidt daar uw groep antibiotica aan.

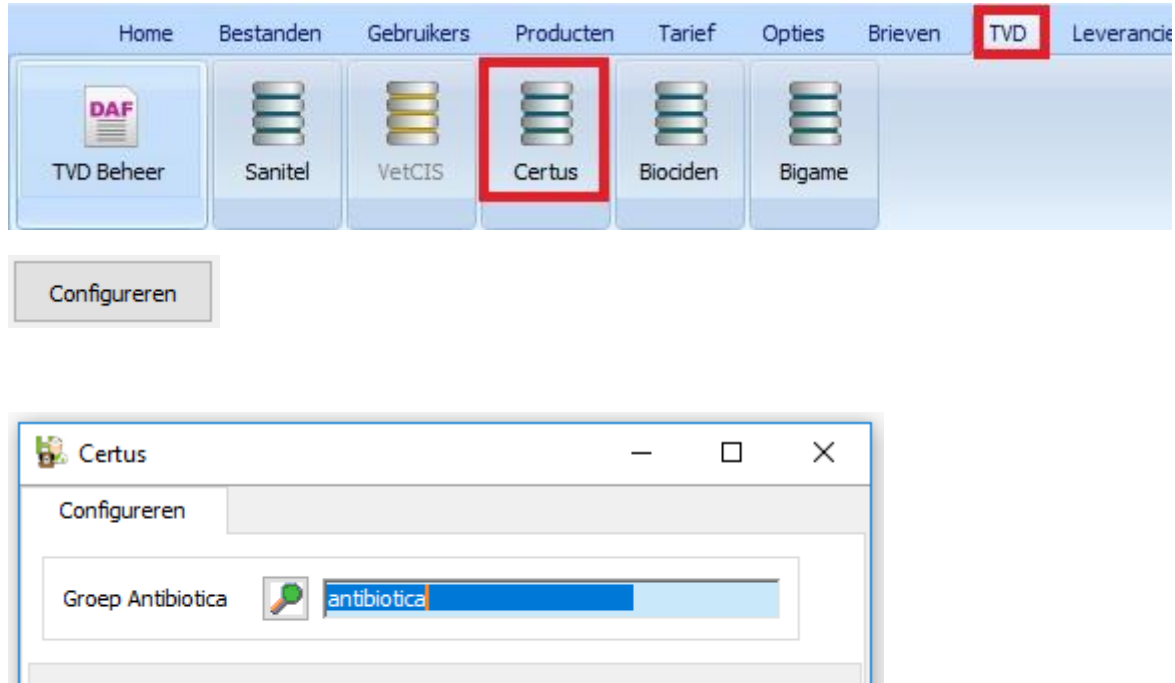

'Bewaren' en 'Sluiten'.

Bewaren

Sluiten

➢ Verzeker u er van dat uw ordenummer is ingevuld.

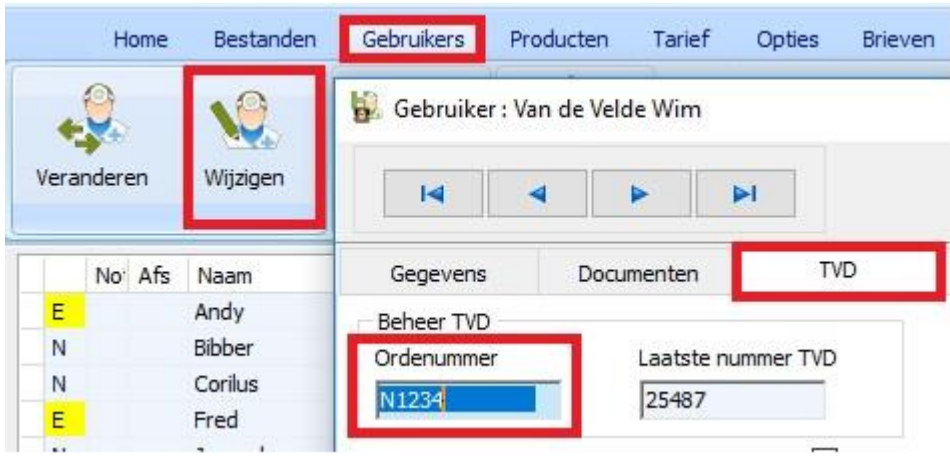

## Genereren van het Excel bestand

We verkopen aan een klant een half flesje ( dus 125 ml ).

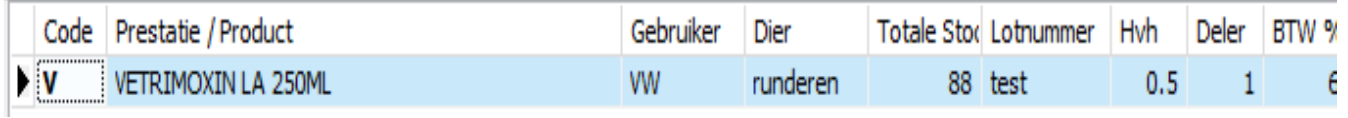

Maak de TVD aan :

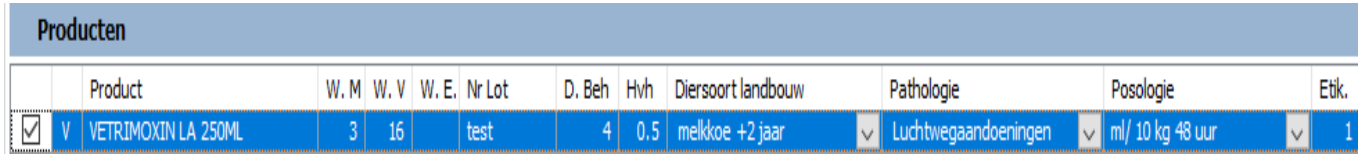

We vragen nu het Excel bestand op :

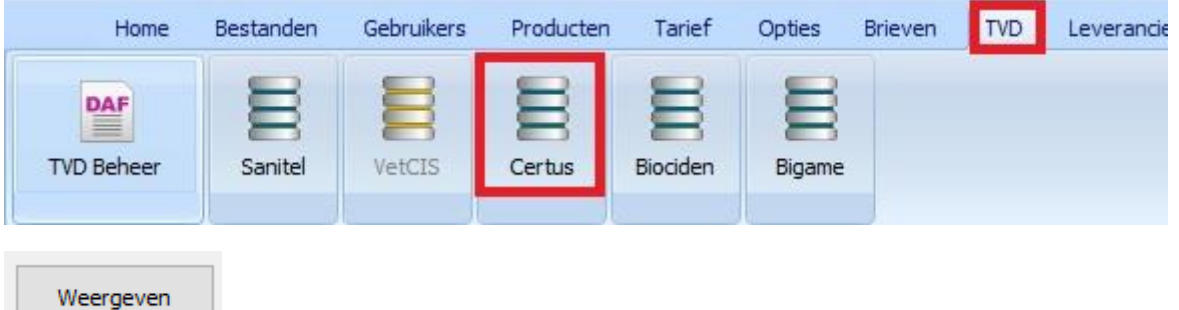

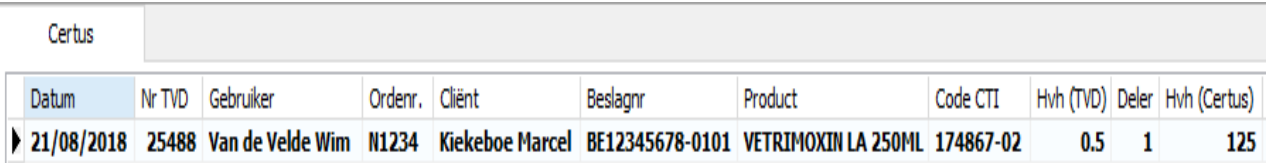

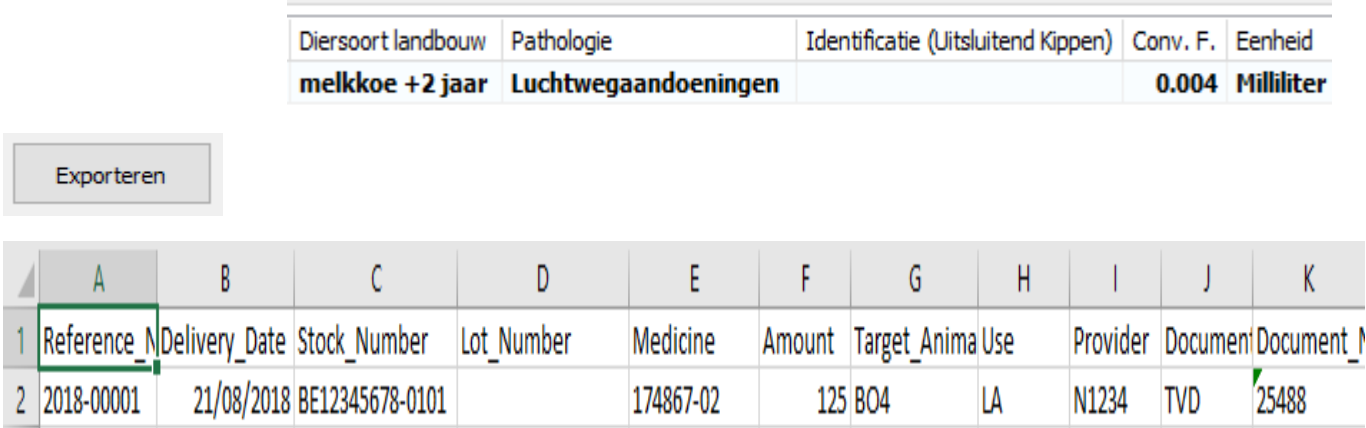

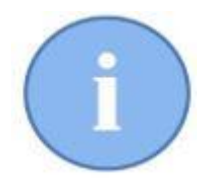

Eenmaal het Excel-bestand aangemaakt kan u de weergegeven lijnen niet meer weergeven, dit om te vermijden dat u tweemaal dezelfde lijn zou doorsturen.